# Getting Started Guide for Symantec™ Endpoint Protection Small Business Edition

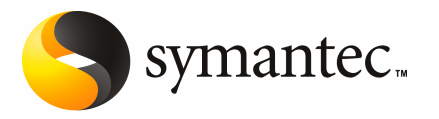

The software described in this book is furnished under a license agreement and may be used only in accordance with the terms of the agreement.

Documentation version 12.00.00.00.00

PN: 20015344

#### Legal Notice

Copyright © 2009 Symantec Corporation. All rights reserved.

Symantec, the Symantec Logo, LiveUpdate, TruScan, and Symantec Protection Center are trademarks or registered trademarks of Symantec Corporation or its affiliates in the U.S. and other countries. Other names may be trademarks of their respective owners.

This Symantec product may contain third party software for which Symantec is required to provide attribution to the third party ("Third Party Programs"). Some of the Third Party Programs are available under open source or free software licenses. The License Agreement accompanying the Software does not alter any rights or obligations you may have under those open source or free software licenses. Please see the Third Party Legal Notice Appendix to this Documentation or TPIP ReadMe File accompanying this Symantec product for more information on the Third Party Programs.

The product described in this document is distributed under licenses restricting its use, copying, distribution, and decompilation/reverse engineering. No part of this document may be reproduced in any form by any means without prior written authorization of Symantec Corporation and its licensors, if any.

THE DOCUMENTATION IS PROVIDED "AS IS" AND ALL EXPRESS OR IMPLIED CONDITIONS, REPRESENTATIONS AND WARRANTIES, INCLUDING ANY IMPLIED WARRANTY OF MERCHANTABILITY, FITNESS FOR A PARTICULAR PURPOSE OR NON-INFRINGEMENT, ARE DISCLAIMED, EXCEPT TO THE EXTENT THAT SUCH DISCLAIMERS ARE HELD TO BE LEGALLY INVALID. SYMANTEC CORPORATION SHALL NOT BE LIABLE FOR INCIDENTAL OR CONSEQUENTIAL DAMAGES IN CONNECTION WITH THE FURNISHING, PERFORMANCE, OR USE OF THIS DOCUMENTATION. THE INFORMATION CONTAINED IN THIS DOCUMENTATION IS SUBJECT TO CHANGE WITHOUT NOTICE.

The Licensed Software and Documentation are deemed to be commercial computer software as defined in FAR 12.212 and subject to restricted rights as defined in FAR Section 52.227-19 "Commercial Computer Software - Restricted Rights" and DFARS 227.7202, "Rights in Commercial Computer Software or Commercial Computer Software Documentation", as applicable, and any successor regulations. Any use, modification, reproduction release, performance, display or disclosure of the Licensed Software and Documentation by the U.S. Government shall be solely in accordance with the terms of this Agreement.

Symantec Corporation 20330 Stevens Creek Blvd. Cupertino, CA 95014 <http://www.symantec.com> Printed in the United States of America. 10 9 8 7 6 5 4 3 2 1

### Technical Support

Symantec Technical Support maintains support centers globally. Technical Support's primary role is to respond to specific queries about product features and functionality. The Technical Support group also creates content for our online Knowledge Base. The Technical Support group works collaboratively with the other functional areas within Symantec to answer your questions in a timely fashion. For example, the Technical Support group works with Product Engineering and Symantec Security Response to provide alerting services and virus definition updates.

Symantec's maintenance offerings include the following:

- A range of support options that give you the flexibility to select the right amount of service for any size organization
- Telephone and Web-based support that provides rapid response and up-to-the-minute information
- Upgrade assurance that delivers automatic software upgrade protection
- Global support that is available 24 hours a day, 7 days a week
- Advanced features, including Account Management Services

For information about Symantec's Maintenance Programs, you can visit our Web site at the following URL:

<www.symantec.com/techsupp/>

### Contacting Technical Support

Customers with a current maintenance agreement may access Technical Support information at the following URL:

<www.symantec.com/techsupp/>

Before contacting Technical Support, make sure you have satisfied the system requirements that are listed in your product documentation. Also, you should be atthe computer on which the problem occurred, in case itis necessary to replicate the problem.

When you contact Technical Support, please have the following information available:

- Product release level
- Hardware information
- Available memory, disk space, and NIC information
- Operating system
- Version and patch level
- Network topology
- Router, gateway, and IP address information
- Problem description:
	- Error messages and log files
	- Troubleshooting that was performed before contacting Symantec
	- Recent software configuration changes and network changes

#### Licensing and registration

If your Symantec product requires registration or a license key, access our technical support Web page at the following URL:

<www.symantec.com/techsupp/>

#### Customer service

Customer service information is available at the following URL:

<www.symantec.com/techsupp/>

Customer Service is available to assist with the following types of issues:

- Questions regarding product licensing or serialization
- Product registration updates, such as address or name changes
- General product information (features, language availability, local dealers)
- Latest information about product updates and upgrades
- Information about upgrade assurance and maintenance contracts
- Information about the Symantec Buying Programs
- Advice about Symantec's technical support options
- Nontechnical presales questions
- Issues that are related to CD-ROMs or manuals

### Maintenance agreement resources

If you want to contact Symantec regarding an existing maintenance agreement, please contact the maintenance agreement administration team for your region as follows:

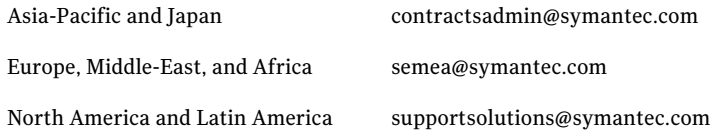

### Additional enterprise services

Symantec offers a comprehensive set of services that allow you to maximize your investment in Symantec products and to develop your knowledge, expertise, and global insight, which enable you to manage your business risks proactively.

Enterprise services that are available include the following:

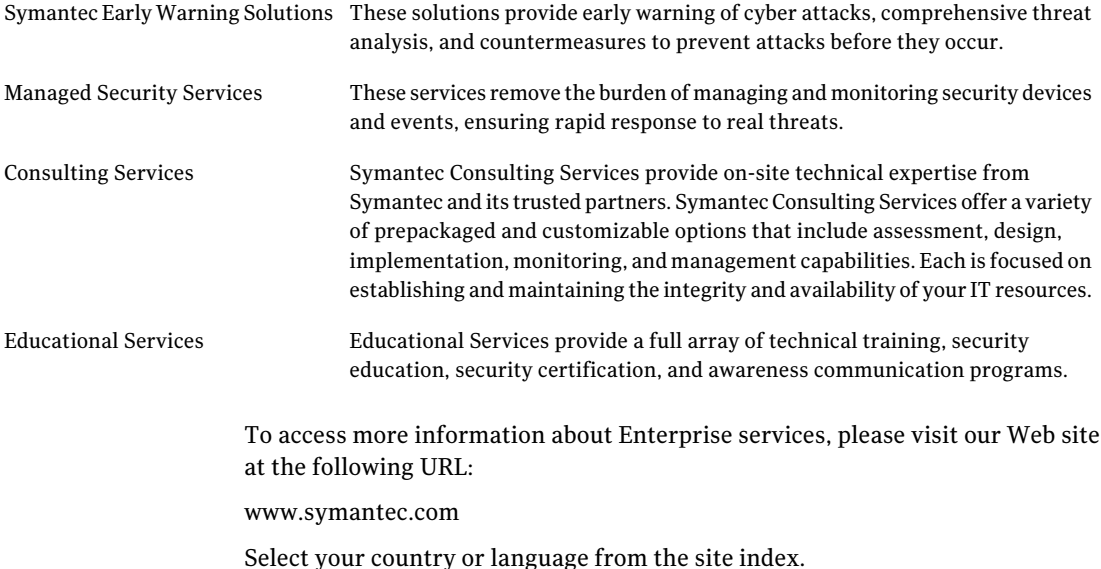

# Getting Started

This document includes the following topics:

- About Symantec Endpoint [Protection](#page-6-0) Small Business Edition
- Planning the [installation](#page-6-1)
- What's included in Symantec Endpoint [Protection](#page-8-0) Small Business Edition
- <span id="page-6-0"></span>■ System [requirements](#page-10-0)
- Where to get more [information](#page-11-0) about Symantec Endpoint Protection Small [Business](#page-11-0) Edition

## About Symantec Endpoint Protection Small Business Edition

Symantec Endpoint Protection Small Business Edition combines virus protection with advanced threat protection to proactively secure your computers against known and unknown threats.

<span id="page-6-1"></span>Symantec Endpoint Protection Small Business Edition is a client-server solution that protects the client computers in your network. Providing low maintenance and high power, Symantec Endpoint Protection Small Business Edition communicates over your network to automatically safeguard computers against viruses and security threats.

### Planning the installation

This topic describes the high-level process for installing Symantec Endpoint Protection Small Business Edition.

Note: See the *Implementation Guide for Symantec Endpoint Protection Small Business Edition* for comprehensive instructions for planning, installing, and configuring the product.

[Table](#page-7-0) 1-1 summarizes the installation steps for Symantec Endpoint Protection Small Business Edition.

<span id="page-7-0"></span>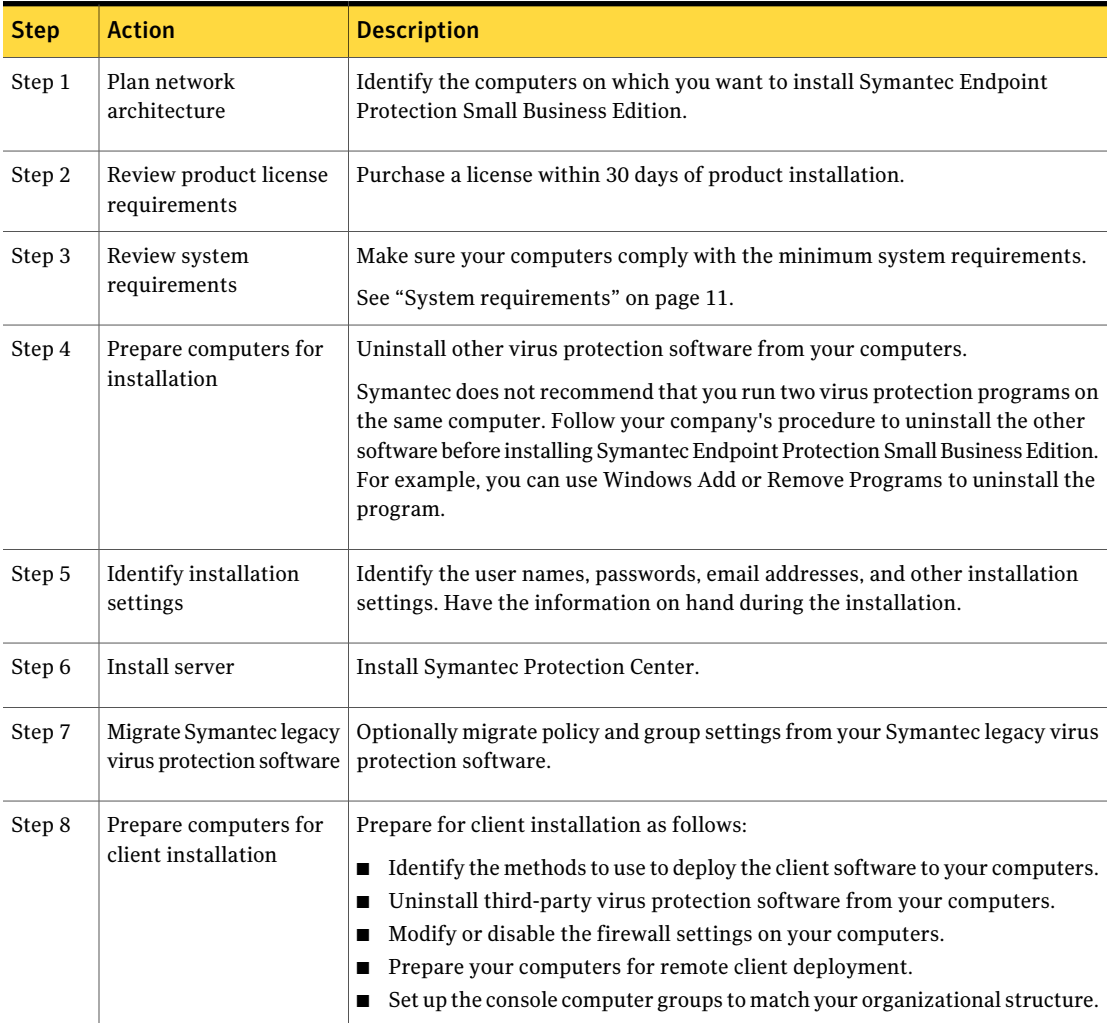

Table 1-1 **Installation planning** 

| <b>Step</b> | <b>Action</b>                       | <b>Description</b>                                                                                                    |
|-------------|-------------------------------------|----------------------------------------------------------------------------------------------------|
| Step 9      | Install clients                     | Install the Symantec Endpoint Protection Small Business Edition client on your<br>unprotected computers.<br>Symantec recommends that you also install the client on the computer that<br>hosts Symantec Protection Center.                                                                                                    |
| Step 10     | Identify post-installation<br>tasks | Identify the tasks that you want to perform after you install Symantec Endpoint<br><b>Protection Small Business Edition.</b><br>The post-installation tasks include the following tasks:<br>Install additional clients, if necessary.<br>Migrate Symantec legacy virus protection software if you did not perform<br>■<br>this task earlier.<br>Become familiar with the features and functions of the console.<br>■<br>Verify that your client computers are online and protected.<br>■<br>Check the LiveUpdate schedule and adjust if necessary.<br>■<br>Check notifications.<br>■<br>Set up computer groups.<br>Create additional administrator accounts.<br>■<br>Register your product serial number, and import your license file into the<br>■<br>console. |

Table 1-1 **Installation planning (continued)** 

## <span id="page-8-0"></span>What's included in Symantec Endpoint Protection Small Business Edition

[Table](#page-9-0) 1-2 lists the Symantec Endpoint Protection Small Business Edition components.

#### Getting Started What's included in Symantec Endpoint Protection Small Business Edition 10

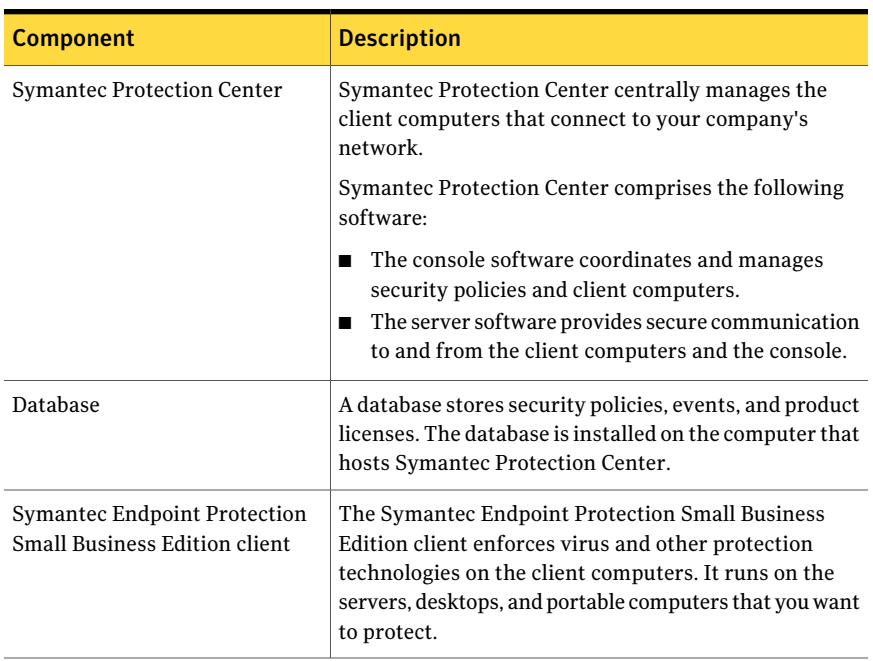

#### <span id="page-9-0"></span>Table 1-2 Product components

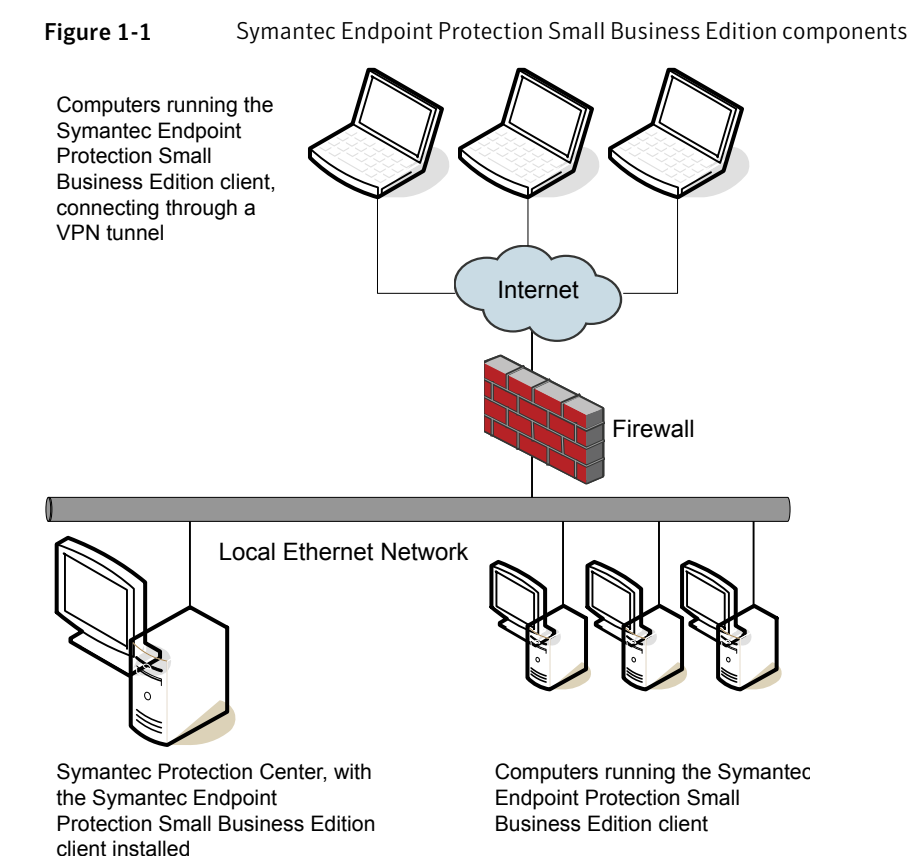

### System requirements

<span id="page-10-0"></span>Symantec Endpoint Protection Small Business Edition requires specific operating systems and hardware. All the computers on which you install the product should meet or exceed the recommended system requirements.

The Symantec Protection Center system requirements are as follows:

- 32-bit processor: 1-GHz Intel Pentium III or equivalent minimum (Intel Pentium 4 or equivalent recommended)
- 64-bit processor : 2-GHz Pentium 4 with x86-64 support or equivalent minimum Intel Itanium IA-64 is not supported.
- Operating systems: Windows 2000 Server, Windows XP (32-bit, 64-bit), Windows Server 2003 (32-bit, 64-bit), Windows Server 2008 (32-bit, 64-bit),

Windows Small Business Server 2008 (64-bit), or Windows Essential Business Server 2008 (64-bit)

Windows Vista (32-bit, 64-bit) is not officially supported.

- RAM memory: 1 GB of RAM minimum (2 GB of RAM recommended)
- Hard disk: 4 GB or more free space

The client system requirements are as follows:

- 32-bit processor: 1-GHz Intel Pentium III or equivalent minimum (Intel Pentium 4 or equivalent recommended)
- 64-bit processor: 2-GHz Pentium 4 with x86-64 support or equivalent minimum Intel Itanium IA-64 is not supported.
- Operating systems: Windows 2000 Professional/Server, Windows XP (32-bit, 64-bit), Windows XP Embedded , Windows Vista (32-bit, 64-bit), Windows Server 2003 (32-bit, 64-bit), Windows Server 2008 (32-bit, 64-bit), Windows Small Business Server 2008 (64-bit), or Windows Essential Business Server 2008 (64-bit)
- RAM memory: 256 MB of RAM minimum (1 GB of RAM recommended)
- Hard disk: 700 MB or more free space
- <span id="page-11-0"></span>■ Browser: Internet Explorer 6 or later

The Remote Push Installation client deployment method does not verify that Internet Explorer 6.0 or later is installed on computers. If the computers do not have the correct version of Internet Explorer, the installation fails without warning.

## Where to get more information about Symantec Endpoint Protection Small Business Edition

Symantec Endpoint Protection Small Business Edition includes the following sources of information:

- *Getting Started Guide for Symantec Endpoint Protection Small Business Edition*
- *Implementation Guide for Symantec Endpoint Protection Small Business Edition*
- *Client Guide for Symantec Endpoint Protection Small Business Edition*
- *Remote Installation Troubleshooting*

This file includes background information on the Push Deployment Wizard. The Push Deployment Wizard helps you deploy the client software on computers remotely from a computer that does not run Symantec Protection Where to get more information about Symantec Endpoint Protection Small Business Edition

Center. You can find the tool in the Tools\PushDeploymentWizard folder of the product disc.

- *Symantec Client Firewall Policy Migration Guide* This guide includes information on how to convert policies from Symantec Client Firewall Administrator to Symantec Protection Center.
- *Readme for Symantec Endpoint Protection Small Business Edition*
- Online Help for Symantec Protection Center
- Online Help for the Symantec Endpoint Protection Small Business Edition client

The user documentation might be updated between product releases.

You can locate the latest user documentation at the [Symantec](http://www.symantec.com/business/support/overview.jsp?pid=55357) Technical Support [Web](http://www.symantec.com/business/support/overview.jsp?pid=55357) site.

### Technical Support resources

<span id="page-12-0"></span>[Table](#page-12-0) 1-3 lists the Symantec Web sites where you can find more information .

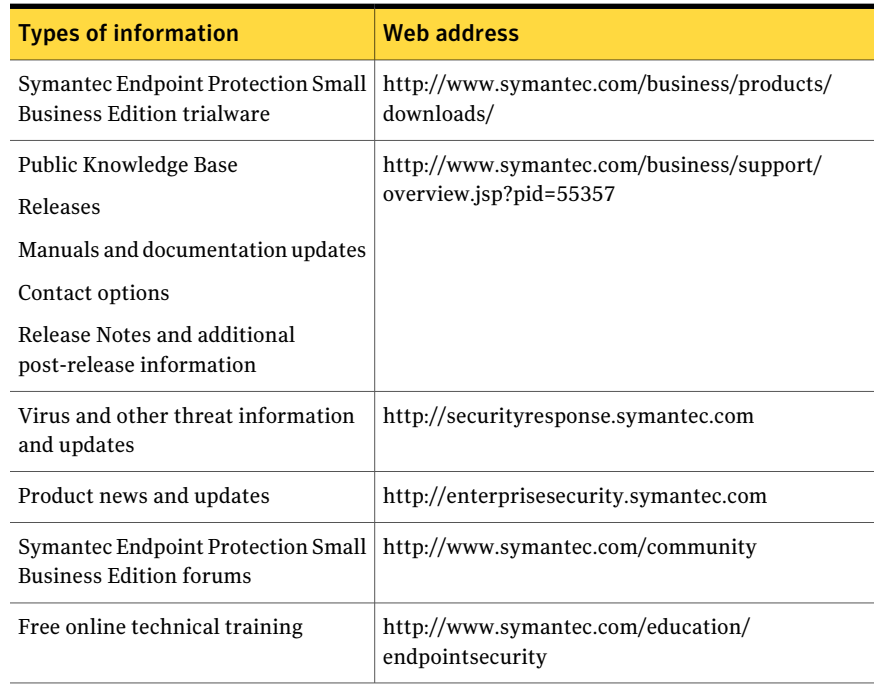

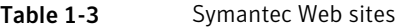

#### Getting Started 14

Where to get more information about Symantec Endpoint Protection Small Business Edition